# **Packet Analysis - Wireshark**

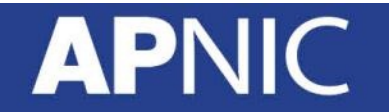

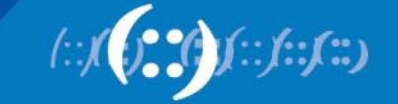

#### Why do we need to capture/analyse packets & how is it relevant to security?

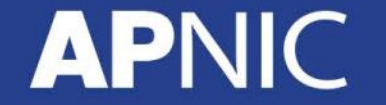

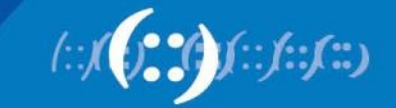

# **tcpdump**

- tcpdump is a utility used to capture and analyze packets on network interfaces.
- Details about these packets can either be displayed to the screen or they can be saved to a file for later analysis (-w option).
- tcpdump utilizes the libpcap library for packet capturing.

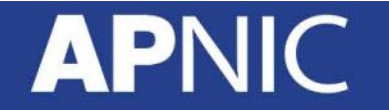

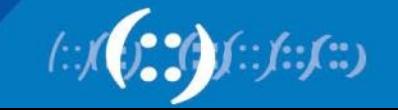

# **tcpdump command example**

# tcpdump –nni eth0

# tcpdump –nni eth0 host 10.10.10.10

# tcpdump –nni eth0 dst host 10.10.10.10 and proto tcp

# tcpdump –nni eth0 src net 10.10.10.0/24 and port tcp and portrange 1-1024

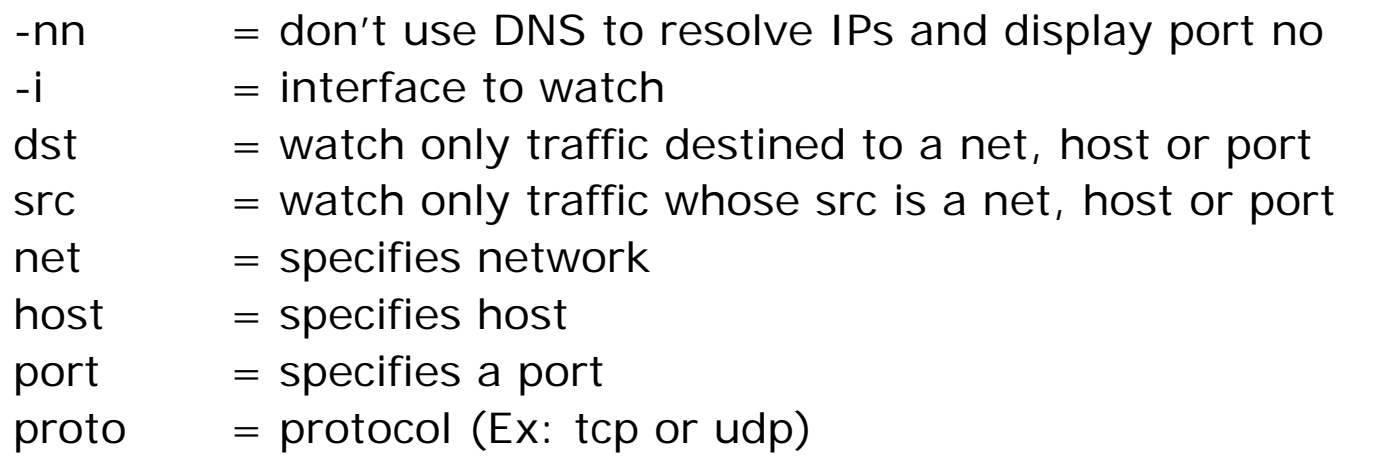

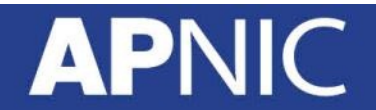

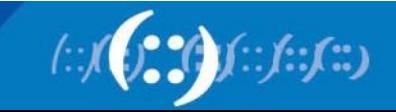

## **tcpdump command example**

# tcpdump –nni eth0 -s0

# tcpdump –nni eth0 not port 22 -s0 -c 1000

# tcpdump –nni eth0 not port 22 and dst host 10.10.10.10 and not src net 10.20.30.0/24

-s0 (snaplength) = setting samples length to 0 means use the required length to catch whole packet (default 260KB)  $-c = packet count$ 

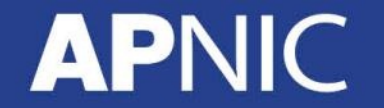

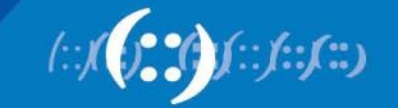

# **tcpdump pcaps**

- # tcpdump -nni eth0 -w capture.pcap -vv -c 1000
- # tcpdump -nni eth0 -r capture.pcap and port 80
	- -w capture.pcap = write captured packets to capture.pcap file, rather than printing out
	- $\rightarrow \infty$  (more verbose) = Ex: display number of packets captured
	- -r capture.  $pcap = read$  packets from capture file, which was created with a –w option
	- $\bullet$  -c = no to packets

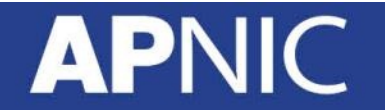

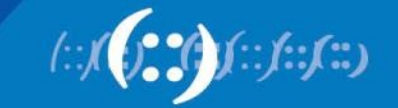

# **tcpdump Output**

IP 199.59.148.139.443 > 192.168.1.8.54343: Flags [P.], seq 53:**106**, ack 1, win 67, options [nop,nop,TS val 854797891 ecr 376933204], **length 53**

IP 192.168.1.8.54343 > 199.59.148.139.443: Flags [.], ack **106**, win 4092, options [nop,nop,TS val 376934736 ecr 854797891], length 0

IP 199.59.148.139.443 > 192.168.1.8.54343: Flags [P.], seq 106:**159**, ack 1, win 67, options [nop,nop,TS val 854797891 ecr 376933204], **length 53**

IP 192.168.1.8.54343 > 199.59.148.139.443: Flags [.], ack **159**, win 4091, options [nop,nop,TS val 376934736 ecr 854797891], length 0

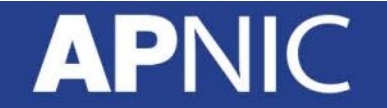

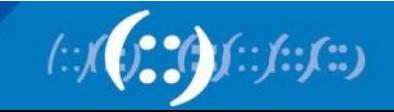

# **What is Wireshark?**

• Wireshark is a network packet/protocol analyzer

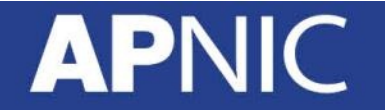

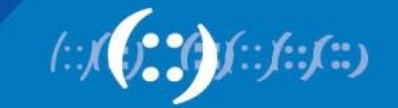

# **Why Wireshark**

- network administrators use it to **troubleshoot network problems**
- network security engineers use it to **examine security problems**
- developers use it to **debug protocol implementations**
- people use it to **learn network protocol** internals
- Wireshark is not a intrusion detection system
- Wireshark will not manipulate packets on the network; it will only "read" packets.

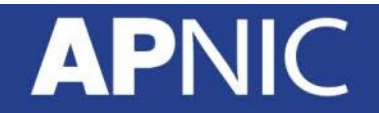

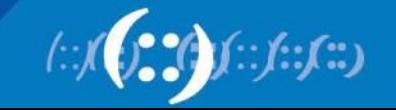

# **How to Install**

- Straight forward
	- Download
		- <https://www.wireshark.org/download.html>
	- Just double-click and follow the instructions

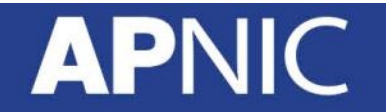

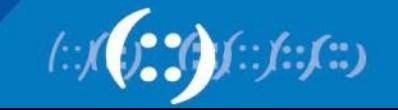

#### **Filters**

- Capture filter
	- Capture traffic that matches the capture filter rule
	- saves disk space
- Display filter

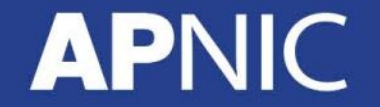

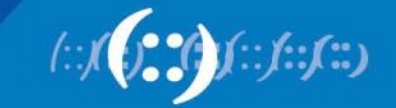

# **Apply Filters**

- ip.addr ==  $10.0.0.1$  [Sets a filter for any packet with 10.0.0.1, as either the source or dest]
- ip.addr==10.0.0.1 & & ip.addr==10.0.0.2 [sets a conversation filter between the two defined IP addresses]
- http or dns [sets a filter to display all http and dns]
- tcp.port==4000 [sets a filter for any TCP packet with 4000 as a source or dest port]
- tcp.flags.reset==1 [displays all TCP resets]
- http.request [displays all HTTP GET requests]
- tcp contains rviews [displays all TCP packets that contain the word 'rviews'. Excellent when searching on a specific string or user ID]
- !(arp or icmp or dns) [masks out arp, icmp, dns, or whatever other protocols may be background noise. Allowing you to focus on the traffic of interest]

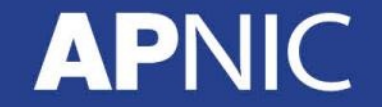

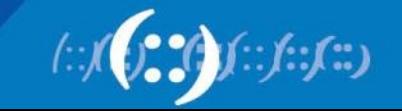

#### **Follow TCP Stream**

**APNIC** 

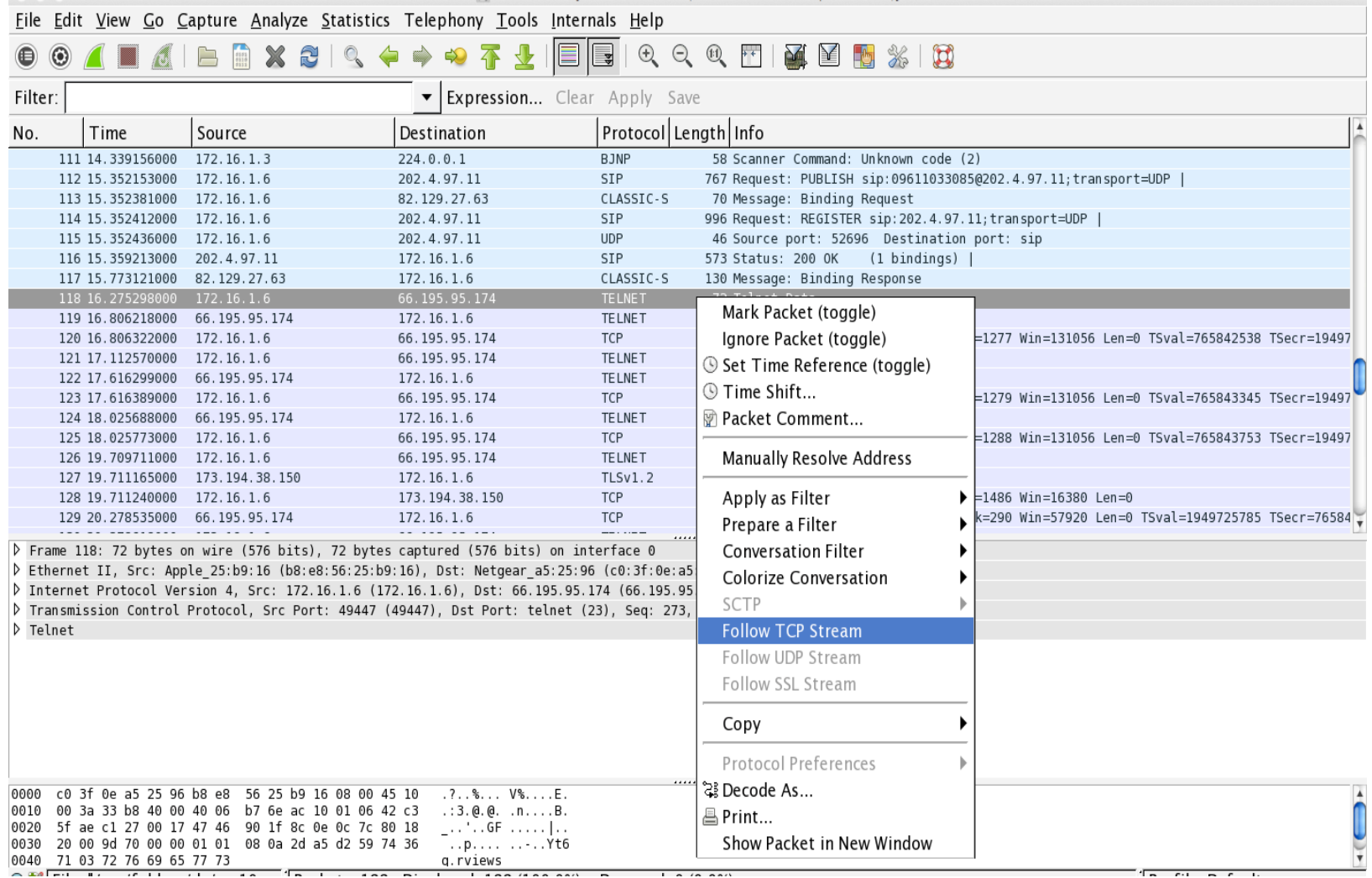

 $\left(\cdot\right)$ 

### **Follow TCP Stream**

#### • Build TCP Stream

– Select TCP Packet -> Follow TCP Stream

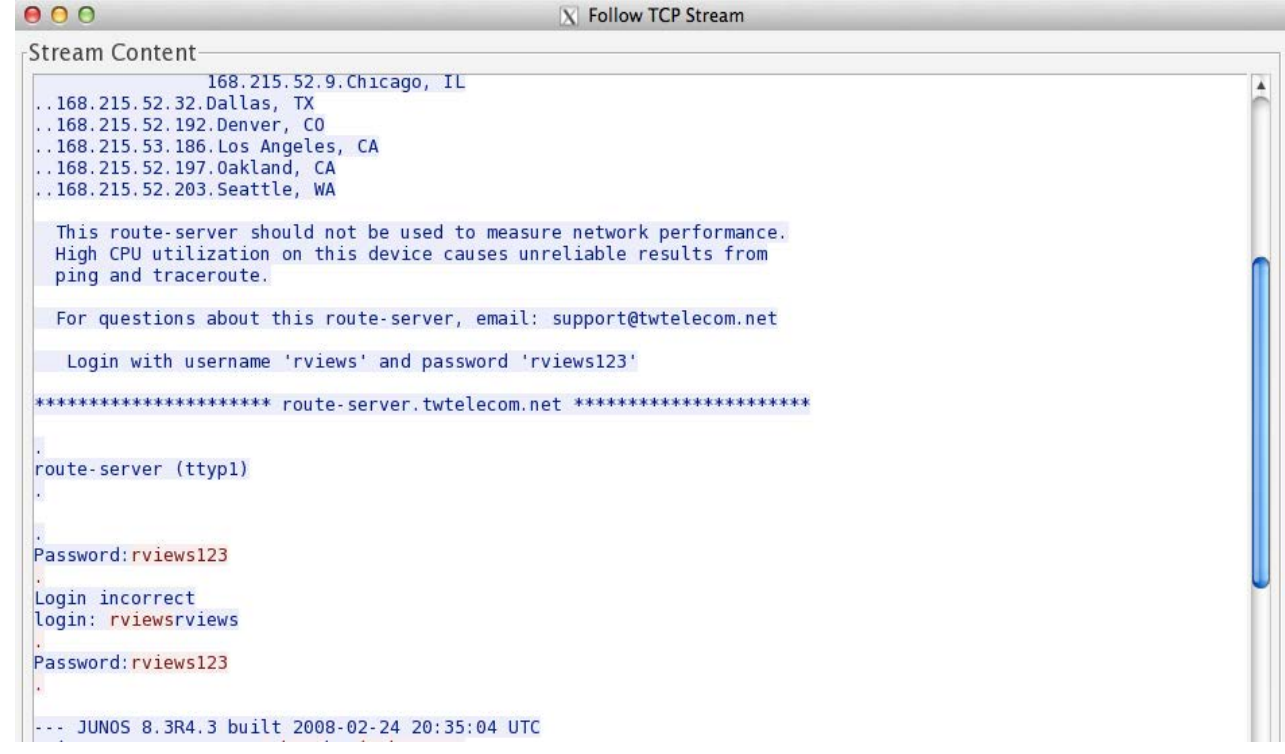

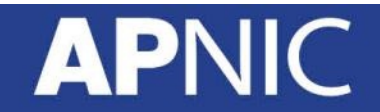

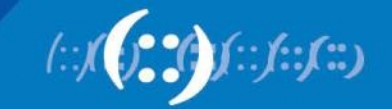

#### **Use "Statistics"**

- What protocol is used in your network
	- Statistics -> Protocol Hierarchy

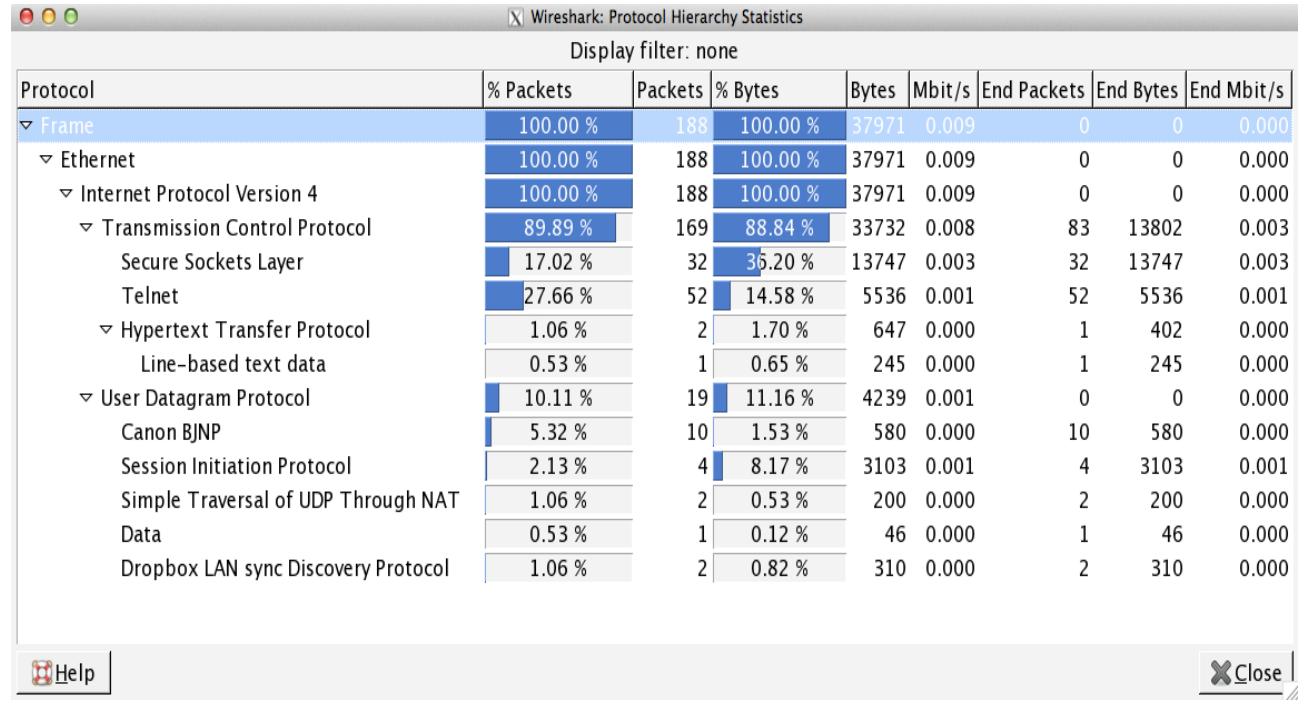

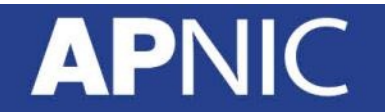

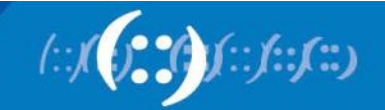

#### **Use "Statistics"**

#### • Which host is most chatty

#### – Statistics -> Conversations

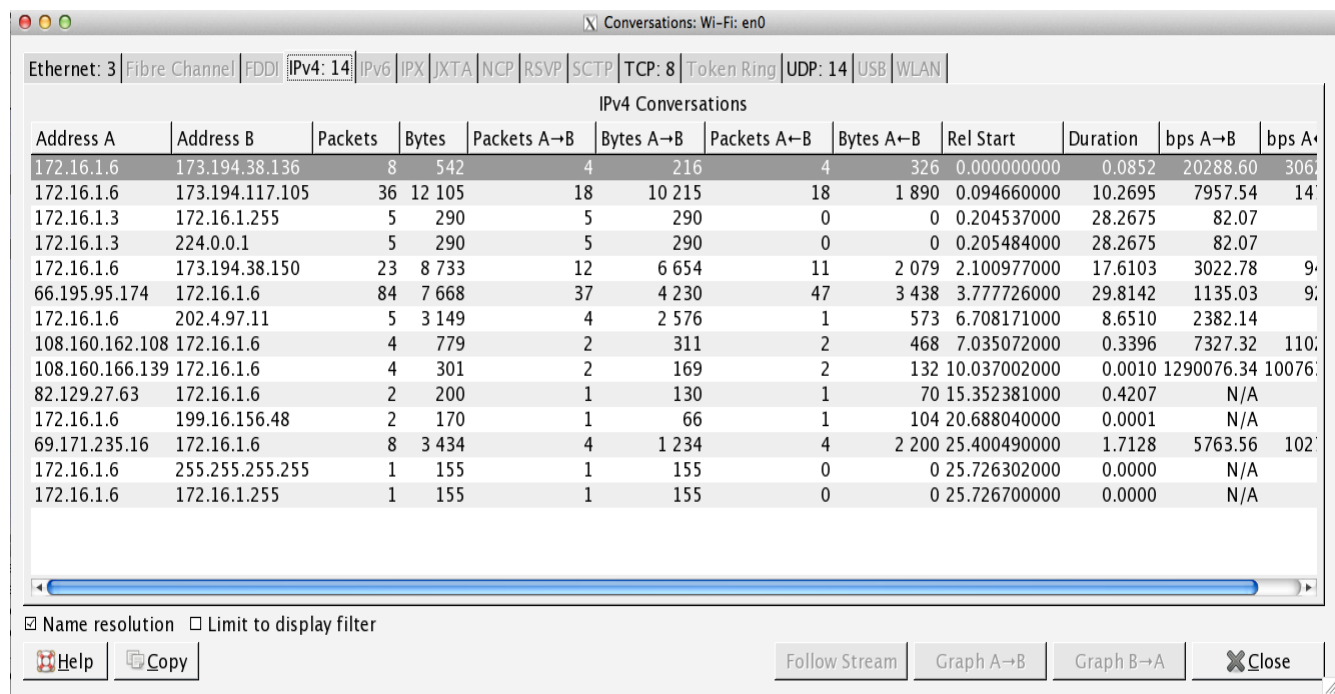

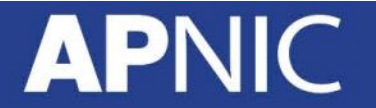

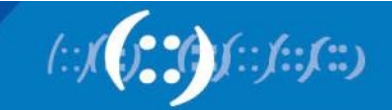

# **Need CLI?**

- Try **tshark**
	- Example C:\program files\wireshark\tshark.exe

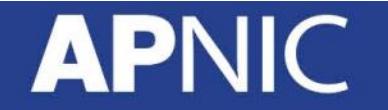

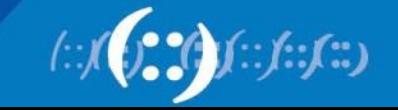

# **Lab Exercise**

# **APNIC**

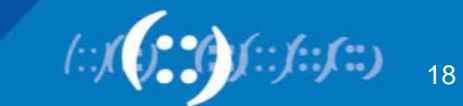

#### **Exercise**

- Install Wireshark
- Download captured (pcap) files from the lab website
	- Follow the guides in the next pages

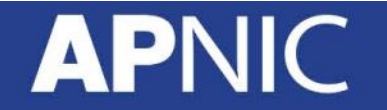

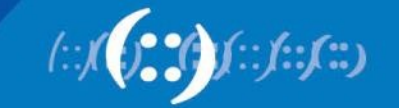

# **Exercise 1: Good Old Telnet**

- File
	- **telnet.pcap**
- Question
	- Reconstruct the telnet session
- Q1: Who logged into 192.168.0.1
	- Username \_\_\_\_\_\_\_\_\_\_, Password \_\_\_\_\_\_\_\_\_\_.
- Q2: After logging in, what did the user do?

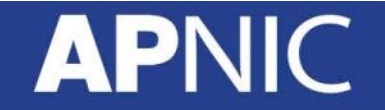

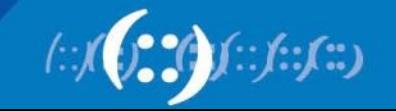

### **Exercise 2: Covert channel**

- File
	- **covertinfo.pcap**
- Question: Is it a genuine ICMP packet?
	- Take a closer look! This is not a typical ICMP Echo/Reply…

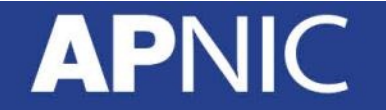

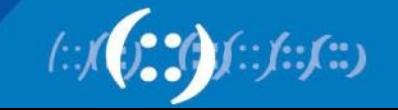

# **Ex 3: Suspicious FTP activity**

- File
	- **ftp.pcap**
- Question
	- $-$  Q1: 10.121.70.151 is FTP  $\_\_\_\_\_\_\.\$
	- $-$  Q2: 10.234.125.254 is FTP  $\_\_\_\_\_\_\$ .
	- Q3: What is FTP Err Code 530?\_\_\_\_\_\_\_\_\_\_ .
	- $-$  Q4: 10.234.125.254 attempts to \_\_\_\_\_\_\_\_\_.
- Tip
	- Number of login attempts within a minute?

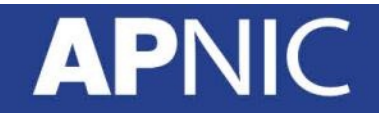

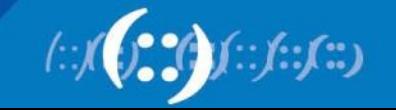

# **Exercise 4: Chatty Employees**

- File
	- **chat.dmp**
- Question
- Q1: What kind protocol is used? \_\_\_\_\_\_\_
- Q2: This is conversation between \_\_\_\_\_@hotmail.com and [\\_\\_\\_\\_\\_\\_@hotmail.com](mailto:______@hotmail.com)
- Q3: What do they say about you (sysadmin)?
- Tip
	- Your chats can be monitored by your network admin.

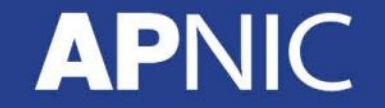

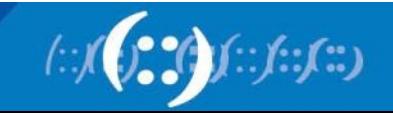

### **Exercise 5: SIP**

- File
	- **sip\_chat.pcap**
- Question:
	- Can we listen to SIP voice?

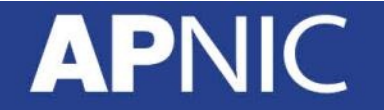

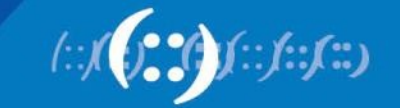